## **How to Access Padlet**

Padlet is a "digital notice board" that is able to feature images, links, videos, and documents, all collated in one space that can be made public or private. Padlet is available for Cambrian students, staff, and faculty.

1. Go to <a href="https://cambriancollege.padlet.org">https://cambriancollege.padlet.org</a> and click 'Continue with Microsoft'.

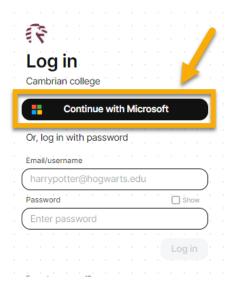

2. Sign in using your Cambrian email address and password.

Your email should end in "@cambriancollege.ca" or "@mycambrian.ca". The password is the same one used to log into Cambrian computers.

3. Create a Padlet.

Click 'Make a padlet' to create a new Padlet.

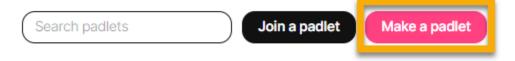

- For help getting started, see <a href="Padlet's Knowledge Base & Support">Page</a>.
- For many examples, check out the <u>Padlet Gallery</u>.

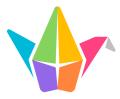